#### <sup>1</sup> **Основные возможности**

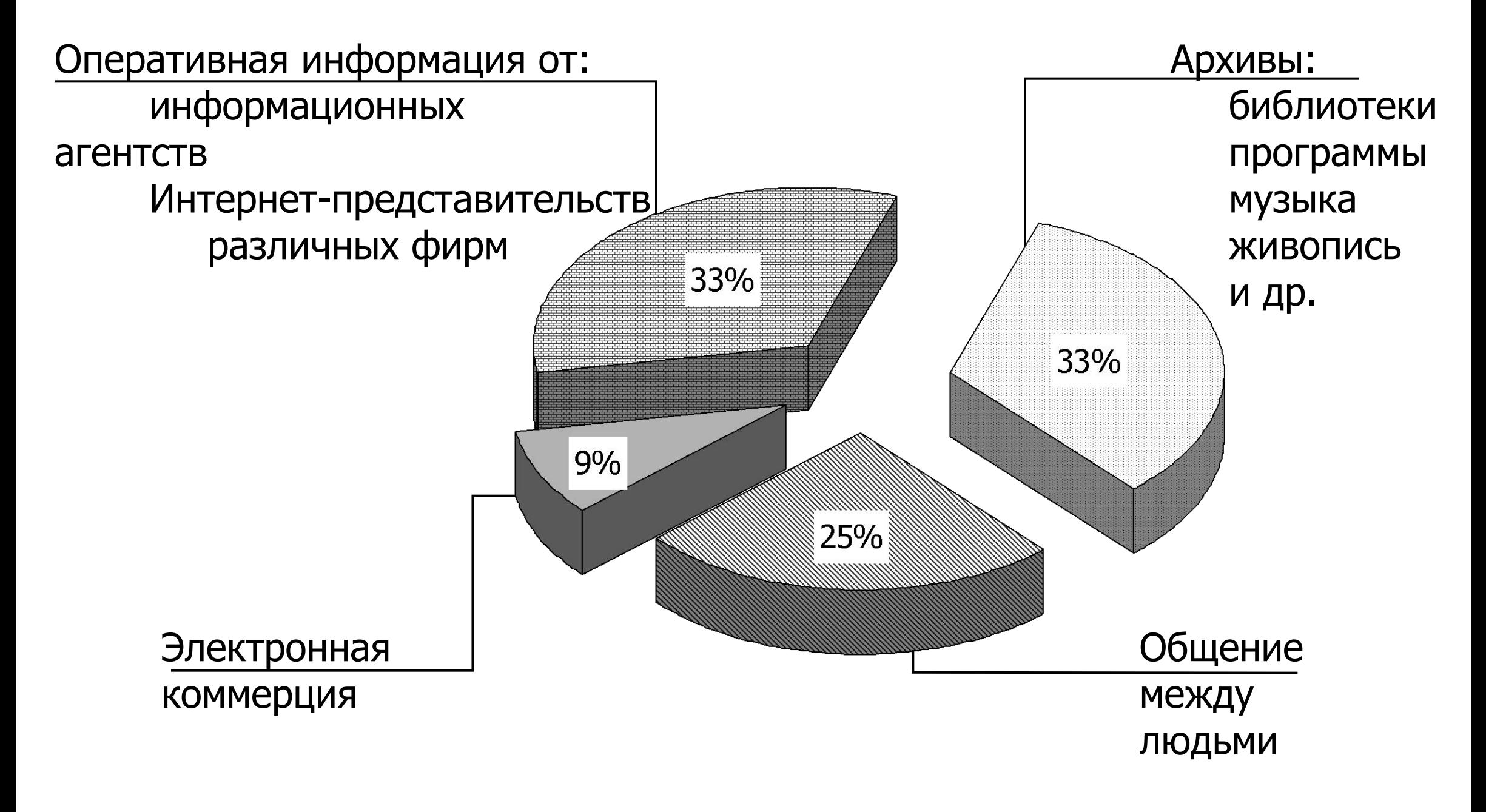

# <sup>2</sup> **История Интернет**

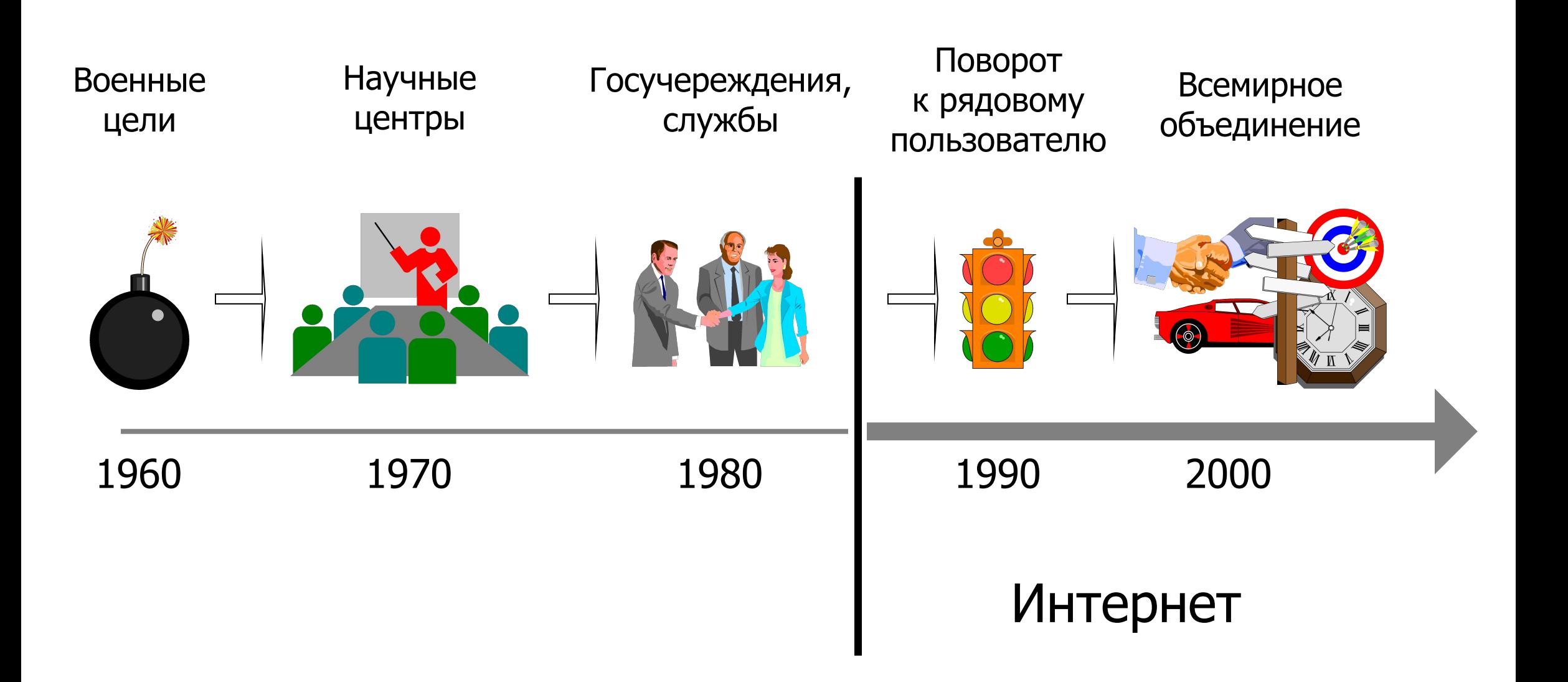

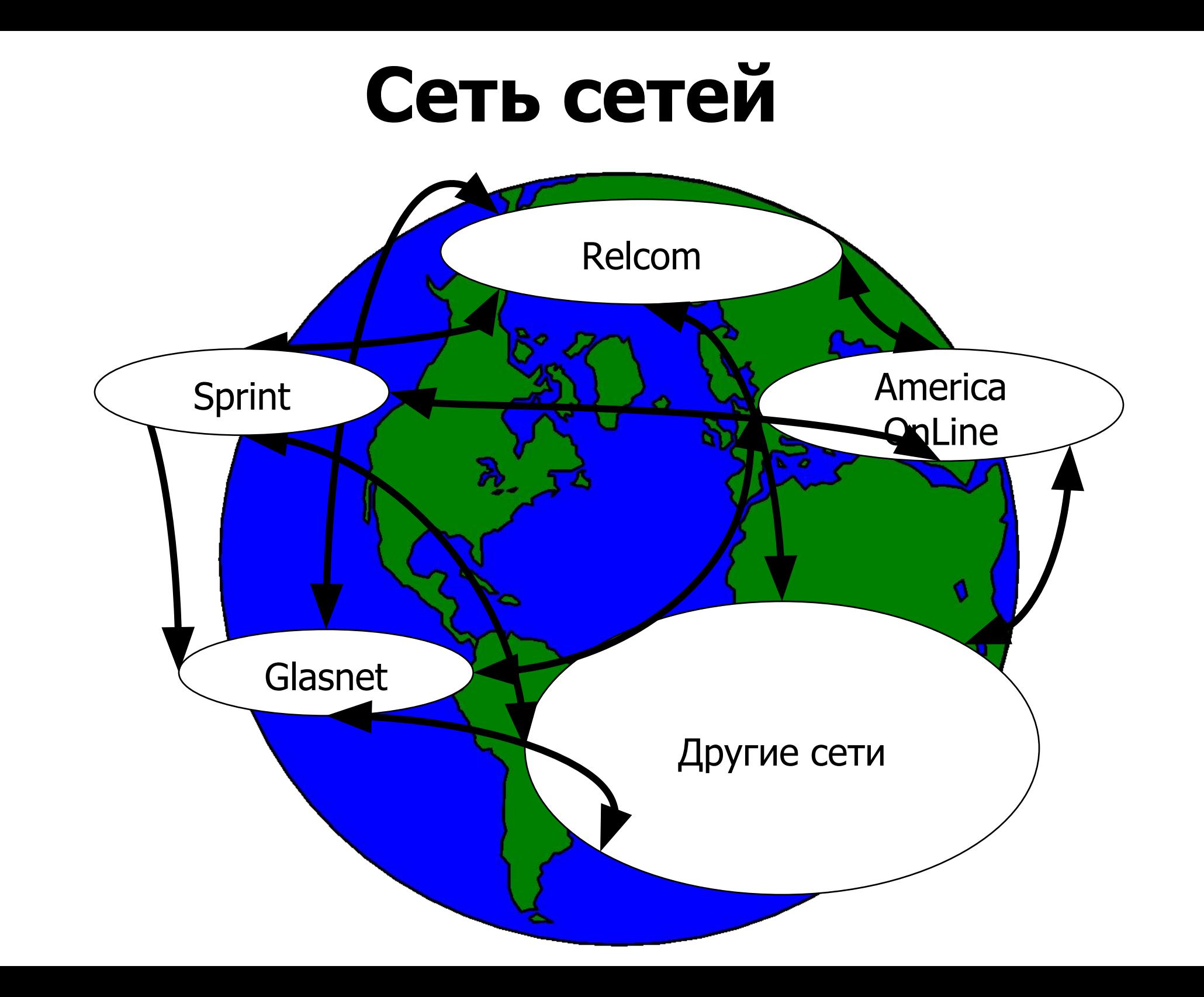

 $\overline{3}$ 

#### **ІР-Адреса хостов**

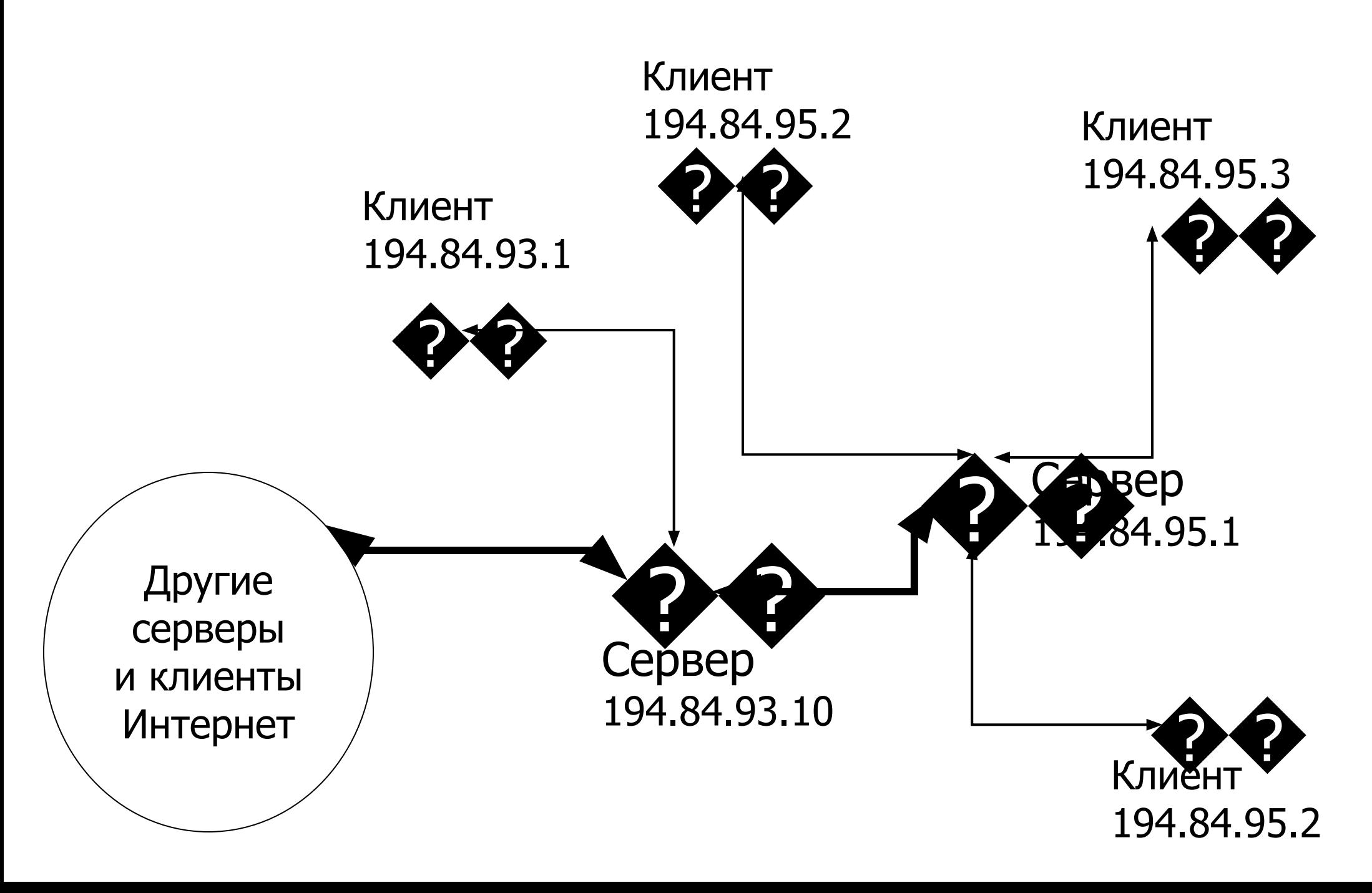

#### Доменная организация

![](_page_4_Figure_1.jpeg)

### <sup>6</sup> **Сервера, предоставляющие информацию**

![](_page_5_Figure_1.jpeg)

#### <sup>7</sup> **Освоение WWW**

![](_page_6_Figure_1.jpeg)

#### Получение помощи

![](_page_6_Figure_3.jpeg)

Структура и получение информации

![](_page_6_Figure_5.jpeg)

![](_page_6_Picture_6.jpeg)

#### Оптимизация работы

![](_page_6_Picture_8.jpeg)

#### Сохранение результатов

![](_page_6_Picture_10.jpeg)

### **Гипертекст**

![](_page_7_Figure_1.jpeg)

# <sup>9</sup> **Браузер**

![](_page_8_Figure_1.jpeg)

### <sup>10</sup> **Справка Обозревателя**

![](_page_9_Figure_1.jpeg)

### <sup>11</sup> **Работа с Web**

![](_page_10_Figure_1.jpeg)

# <sup>12</sup> **Переход к…**

![](_page_11_Figure_1.jpeg)

### <sup>13</sup> **Элементы Web-страниц**

![](_page_12_Figure_1.jpeg)

# <sup>14</sup> **Получение страниц**

![](_page_13_Picture_1.jpeg)

Загрузка страницы

Страница загружена

Загрузка оборвана

![](_page_13_Picture_5.jpeg)

**рисунка**

![](_page_13_Picture_6.jpeg)

![](_page_13_Picture_7.jpeg)

![](_page_13_Picture_8.jpeg)

![](_page_13_Picture_9.jpeg)

![](_page_13_Picture_10.jpeg)

![](_page_13_Picture_11.jpeg)

![](_page_13_Picture_12.jpeg)

![](_page_13_Picture_13.jpeg)

### **Большие страницы и сайты**

#### **Страница**

(один адрес)

![](_page_14_Figure_3.jpeg)

#### **Сайт**

(свой адрес у каждой страницы)

![](_page_14_Figure_6.jpeg)

# <sup>16</sup> **Способы сохранения работы**

![](_page_15_Picture_1.jpeg)

Текста и таблиц - **Файл/Сохранить как…** Рисунка из его контекстного меню

**Сохранить рисунок как…**

#### **Печать**

По-умолчанию

![](_page_15_Picture_6.jpeg)

Настройка печати: **Файл/Печать...**

Настройка печати фреймов:

Как на экране

![](_page_15_Figure_10.jpeg)

Выбранная структура (поумолчанию)

![](_page_15_Picture_87.jpeg)

![](_page_15_Figure_13.jpeg)

![](_page_15_Picture_14.jpeg)

**Копирование**

### <sup>17</sup> **Способы поиска**

#### **Каталог Поисковая машина** Бизнес Банки | Биржи Ценные бумаги Вклады Срочные Долговременные www.ru www.yahoo.com

www.rambler.ru www.altavista.digital.com

![](_page_16_Picture_4.jpeg)

# <sup>18</sup> **Схема поиска информации**

Цель поиска информации об объекте:

![](_page_17_Figure_2.jpeg)

Не найдено

### <sup>19</sup> **Поиск по ключу**

![](_page_18_Figure_1.jpeg)

### <sup>20</sup> **Каналы оптимизации**

![](_page_19_Figure_1.jpeg)

Временные файлы Интернет

### <sup>21</sup> **Повторное обращение**

#### **Если к странице обращались…**

в этом сеансе работы

Кнопки **Вперед**, **Назад**

![](_page_20_Picture_4.jpeg)

несколько дней назад (до 20 дней)

![](_page_20_Picture_7.jpeg)

![](_page_20_Picture_8.jpeg)

![](_page_20_Picture_10.jpeg)

![](_page_20_Picture_11.jpeg)

### <sup>22</sup> **Панель Обозревателя**

![](_page_21_Figure_1.jpeg)

Ссылки в папке Избранное

Ссылки на страницы, посещенные за последние 20 дней

Ссылки на страницы сайтов Каналов

### <sup>23</sup> **Поместить в Избранное**

![](_page_22_Figure_1.jpeg)

### <sup>24</sup> **Подписка на канал**

#### Найти на странице и нажать кнопку

![](_page_23_Picture_25.jpeg)

Подписка с доставкой

содержимого

Настройка уведомления и расписания доставки

### <sup>25</sup> **Настройка подписки**

#### Выбор стандартного расписания

![](_page_24_Figure_2.jpeg)

#### Смена кодировки

![](_page_25_Figure_1.jpeg)

## <sup>27</sup> **Типы общения**

![](_page_26_Figure_1.jpeg)

### <sup>28</sup> **Outlook Express**

#### Заголовок окна:название папки

#### название программы

![](_page_27_Figure_3.jpeg)

#### Адресация

![](_page_28_Figure_1.jpeg)

### <sup>30</sup> **Создание сообщения**

Щелчок на E-mail - адресе, оформленном в виде ссылки или Щелчок на кнопке **Создать сообщение**

![](_page_29_Picture_2.jpeg)

### Пути почты

![](_page_30_Figure_1.jpeg)

### <sup>32</sup> **Оповещение о непрочитанных сообщениях**

![](_page_31_Figure_1.jpeg)

# <sup>33</sup> **Сортировка сообщений**

#### Сортировка между папками:

- 1) Создать новую папку команда **Создать папку** из контекстного меню
- 2) Перетащить мышью нужные сообщения в эту папку

#### Сортировка внутри папки щелчок по заголовку поля

![](_page_32_Picture_47.jpeg)

### Переписка

![](_page_33_Picture_1.jpeg)

По поводу совмеснтной работы хотелось бы сказать следующее

1. Необходимы регулярные совещания - не реже одного раза в неделю

2. При получении новой информации немедленное

оповещение партнера

- 3. Вложение капиталов только после согласования с партнером
- 4. Ежемесячное подведение итогов работы

#### 4. Получено, нажата кнопка Ответить автору

![](_page_33_Picture_9.jpeg)

1. Необходимы регулярные совещания не реже одного раза в неделю

и отредактировано

Я согласна, но через месяц я еду в командировку - в обсуждении будет принимать участие мой заместитель

Надеюсь, он будет проинструктирован...

4. Ежемесячное подведение итогов работы

Предлагаю оставить только ежеквартальные подведения итогов Хорошо, согласен.

![](_page_33_Picture_15.jpeg)

#### 2. Получено и нажата кнопка Ответить автору

![](_page_33_Picture_17.jpeg)

----Исходное сообщение-----Or: znanie <znanie@cityline.ru> Komy: Alexey Alexandrovich Sapozhnikov <znanie@cityline.ru> Дата: 6 мая 1998 г. 13:54 Тема: Обсуждение

По поводу совмеснтной работы хотелось бы сказать следующее

1. Необходимы регулярные совещания - не реже одного раза в неделю

2. При получении новой информации немедленное оповещение партнера

3. Вложение капиталов только после согласования с партнером

- 
- 4. Ежемесячное подведение итогов работы

#### 3. Отредактировано

1. Необходимы регулярные совещания - не реже одного раза в неделю

Я согласна, но через месяц я еду в командировку - в обсуждении будет принимать участие мой заместитель

4. Ежемесячное подведение итогов работы

Предлагаю оставить только ежеквартальные подведения. итогов

# <sup>35</sup> **Вложения**

#### **Вложение файла для отправки:**

![](_page_34_Picture_47.jpeg)

U

#### **Получение вложенного файла:**

#### Вид вложения:

![](_page_34_Picture_48.jpeg)

# <sup>36</sup> **Адресная книга**

![](_page_35_Picture_31.jpeg)

# <sup>37</sup> **Выбор получателей**

#### **1.** Нажать кнопку визитки в диалоге **Создать сообщение**

![](_page_36_Figure_2.jpeg)

**4.** Повторить действия, начиная со второго для остальных получателей

# <sup>38</sup> **Общение в группах**

![](_page_37_Figure_1.jpeg)

# <sup>39</sup> **Работа с группами**

![](_page_38_Figure_1.jpeg)

### Чтение сообщений

![](_page_39_Figure_1.jpeg)

# <sup>41</sup> **Ответ в группу**

1

3

4

Господа!

Насколько выгодно давать рекламу на телевидении?

Желательно с цифрами

#### Исходное сообщение Последовательные ответы

- >Насколько выгодно давать рекламу на телевидении?<br>Очень выгодно, если есть деньги
- >>Насколько выгодно давать рекламу на телевидении? >Очень выгодно, если есть деньги 2 Все зависит от товара... И от дизайнера, режиссера, и т. д. и т. п.
	- >>>Насколько выгодно давать рекламу на телевидении? >>Очень выгодно, если есть деньги
	- >Все зависит от товара... >И от дизайнера, режиссера, и т. д. и т. п. А цифры кто-нибудь привести может?
	- >>>>Насколько выгодно давать рекламу на телевидении? >>>Очень выгодно, если есть деньги
	- >А цифры кто-нибудь привести может?
	- А вот это коммерческая тайна, ты уж извини...

### <sup>42</sup> **Списки рассылки**

![](_page_41_Figure_1.jpeg)

manager@ibmintel.com

# <sup>43</sup> **Протоколы кодировки**

![](_page_42_Figure_1.jpeg)

## <sup>44</sup> **NetMeeting**

![](_page_43_Figure_1.jpeg)

### Составляющие подключения

![](_page_44_Figure_1.jpeg)

# <sup>46</sup> **Dial-Up**

![](_page_45_Figure_1.jpeg)

### Выбор провайдера

![](_page_46_Figure_1.jpeg)

# <sup>48</sup> **Обновление рабочего стола**

#### **Рабочий стол:**

- панель Каналы
- оформление Web-страница
- заставка Каналы

#### **Кнопка Пуск:**

- **• Избранное**
- **• Поиск**
- **• Выполнить…**

![](_page_47_Picture_9.jpeg)

![](_page_47_Picture_11.jpeg)

#### **Панель задач:**

• дополнительные панели

![](_page_47_Picture_120.jpeg)

#### **Проводник:**

- кнопки **Вперед**, **Назад**
- **• Панель Обозревателя**
- как Web-страница

![](_page_47_Picture_121.jpeg)

# <sup>49</sup> **Пути информации**

![](_page_48_Figure_1.jpeg)

#### Точки атаки

![](_page_49_Figure_1.jpeg)

![](_page_49_Figure_2.jpeg)

#### Защита от перехвата

![](_page_50_Figure_1.jpeg)

# <sup>52</sup> **Принцип действия ключей**

![](_page_51_Figure_1.jpeg)

# <sup>53</sup> **Клиенты и протоколы**

![](_page_52_Figure_1.jpeg)

# <sup>54</sup> **Перспектива**

![](_page_53_Figure_1.jpeg)